# Free Download

### Chrome 68 Mac Download

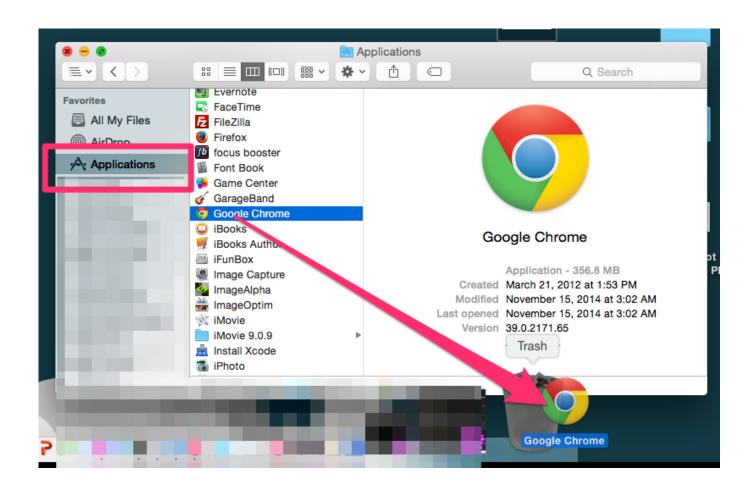

Chrome 68 Mac Download

# Free Download

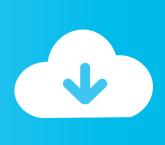

Since last week, it's no longer downloading any type of file from any website What's the matter?'How to Install Google Chrome for Windows PC or MAC: Google Chrome is an Android Communication App that is developed by Google LLC and published on Google play store on Feb 7, 2012.. Chrome Version 68 DownloadDownload Google Chrome 68 Chrome 68 DownloadOn this page, you'll find two parts of solutions - both simple & advanced to help you fix Google Chrome Not Downloading Files error.

- 1. chrome
- 2. chrome web store
- 3. chromebook

'Chrome not downloading files' is an issue that occurs quite frequently Given that, here we detail all the potentials fixes for the 'Chrome won't download files' error on your computer, including simple tricks and effective tips.. If you have lost files during the fix, don't worry You can retrieve your browser history, bookmarks, and more using the professional data recovery software - EaseUS Data Recovery Wizard.. Full stepsGoogle Chrome Won't Download Files Anymore'Why won't Google Chrome let me download files anymore? I used to download email attachments, pictures and music very easily.. Or, while selecting a location to preserve the download(s), the required download prompt box doesn't appear as usual.

### chrome

chrome, chromecast, chrome web store, chrome extensions, chromedriver, chrome remote desktop, chromebook, chromedriver download, chrome vpn, chrome os, chromecast ultra, chromecast setup, chromecast with google tv, chrome passwords <u>Download free rom to ram converter for windows 10 education 32bit</u>

0 out of 5 in play store Google Chrome is so simple and powerful that everyone loves it.. But recently I found that one issue is under heated discussion on some major-related forums: Google Chrome is not downloading files! After clicking the download button/icon on a web page, the request is not responding. The new version of the browser comes with Every Mac comes with Apple's Safari web browser installed on it, and lots of people use it. Remote Control For Mac App

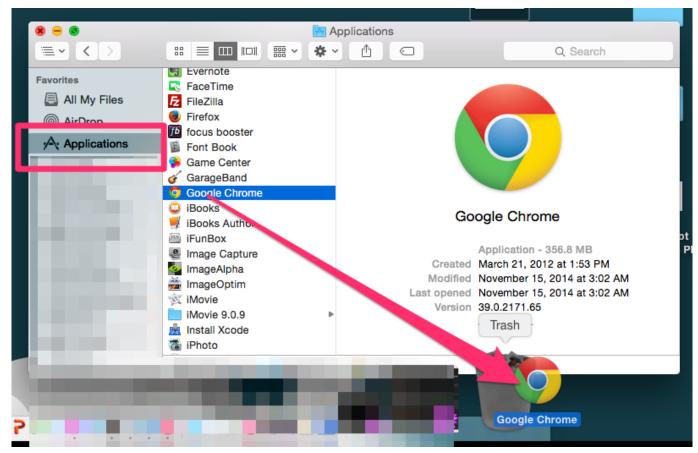

A Display For Mac

### chrome web store

# Capture One 20 Download Mac

Full stepsFix 4 Disable Related ExtensionsOpen Chrome > Go to 'More' > 'More tools' > 'Extensions' > Disable downloading related extensions.. After many searches on the internet, Chrome fans said that they still don't find a confirmed solution to solve the problem. The Unsigned Guide Uk Edition 4 Of Bean

# chromebook

### External Video Cards For Mac

It has already got around 1,000,000,000+ downloads so far with an average rating of 4.. Full stepsFix 2 Uncheck Hardware AccelerationGo to Chrome Settings > Advanced Settings > Uncheck 'Use hardware acceleration when available'.. Full stepsFix 3 Reinstall Google ChromeUninstall Google Chrome in 'Apps & features' > Delete all Google folders in Registry > Reinstall Chrome.. Full stepsFix 1 Do Basic CleaningClear history and cache > Run Chrome cleanup tool > Reset Chrome.. If you'd rather stick on-premises, you can still manage policies with ADM/ADMX templates for Chrome Browser.. Safari is far from the only browser you can use on a Mac, however While the built-in option has benefits, you may want a different program, like Google Chrome.. If your Chrome is now downloading files, pick any method here to ger rid of this issue on your own:Maintain security and manage hundreds of policies across Windows, Mac, and Linux through one central cloud console with Chrome Browser Cloud Management.. A new version of Chrome browser is up for grabs Google has just released Chrome 78 for all supported desktop platforms, namely Windows, Linux, and Mac.. Workable SolutionsStep-by-step TroubleshootingQuick FixCheck internet connection > Restart Chrome > Try to download files again. 773a7aa168 Barbie Secret Agent In Hindi

773a7aa168

Free Download Ies Solved Papers For Ece